## **Instrukcja ustawiania "Odpowiedzi automatycznej"**

Funkcja "odpowiedzi automatycznej" pozwala na poinformowanie nadawcy wiadomości o naszej nieobecności. W celu ustawienia "Odpowiedzi automatycznej" poprzez aplikację Outlook, należy wywołać okno klikając w przycisk "Plik" w lewym górnym rogu aplikacji Outlook.

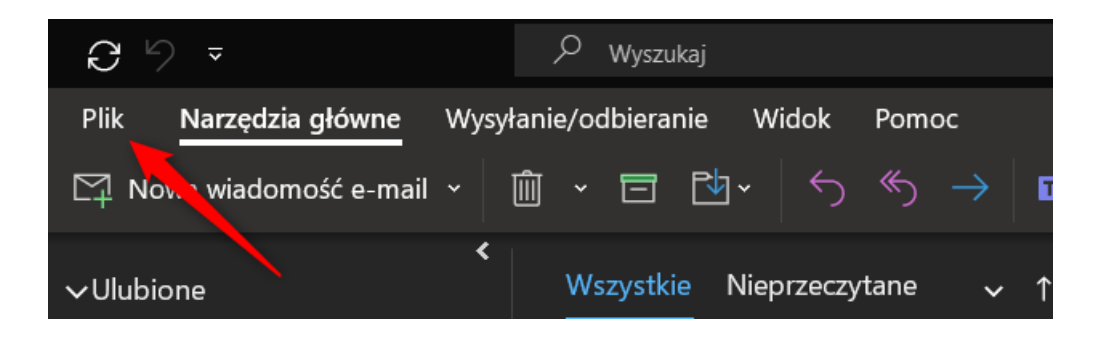

Następnie, z rozwiniętego menu, wybrać opcję "Odpowiedzi automatyczne" i kliknąć na wskazane okienko.

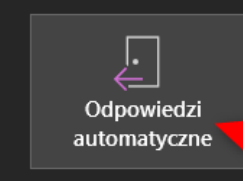

## Odpowiedzi automatyczne (poza biurem)

Za pomocą odpowiedzi automatycznych możesz powiadamiać inne osoby, że jesteś poza biurem lub na urlopie albo nie możesz obecnie odpowiadać na wiadomości e-mail.

W nowo otwartym oknie zaznaczamy "Wyślij odpowiedzi automatyczne". Ustawione odpowiedzi będą wysyłane do momentu ręcznego ich wyłączenia poprzez odznaczenie tego samego przycisku.

W celu określenia konkretnego przedziału czasu w jakim mają być wysyłane automatyczne odpowiedzi, należy zaznaczyć przycisk "Wyślij tylko w tym zakresie godzin:" i wskazać daty naszej nieobecności. Po upływie tego terminu i godziny automatyczne odpowiedzi zostaną wyłączone.

W zakładkach "W mojej organizacji" i "Poza moją organizacją" wpisujemy treść automatycznej odpowiedzi.

**WAŻNE!** Na końcu konfiguracji automatycznych odpowiedzi należy zatwierdzić to zaznaczonym przyciskiem "OK". W innym wypadku zmiany nie zostaną zapisane.

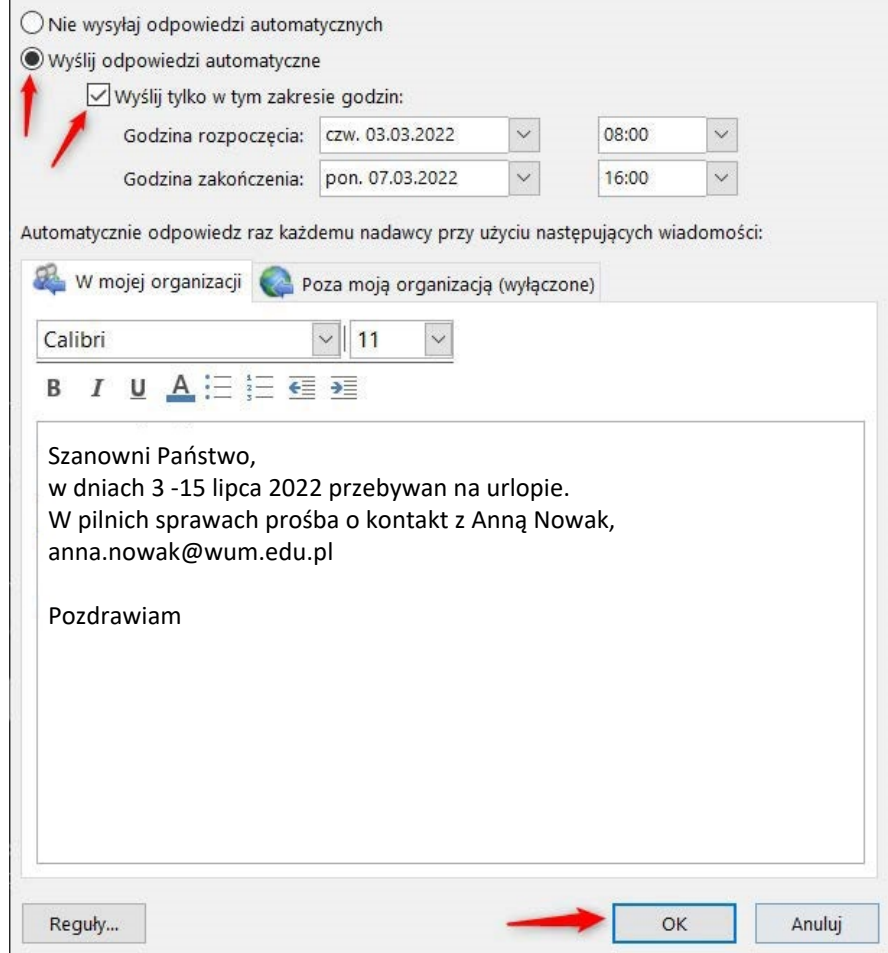

By włączyć wysyłanie automatycznych odpowiedzi poza naszą organizację należy dodatkowo kliknąć zaznaczony przycisk "Autoodpowiedź do osób spoza mojej organizacji"

Możemy wysyłać odpowiedzi do wszystkich osób spoza naszej organizacji zaznaczając "Każda osoba spoza mojej organizacji" lub ograniczyć odpowiedź wysyłaną na zewnątrz organizacji tylko do osób z naszych kontaktów z Outlook'a, zaznaczając opcję "Tylko moje kontakty".

Jeżeli w ogóle nie chcemy, żeby wiadomość była wysyłana na zewnątrz organizacji, odznaczamy opcję "Autoodpowiedź do osób spoza mojej organizacji".

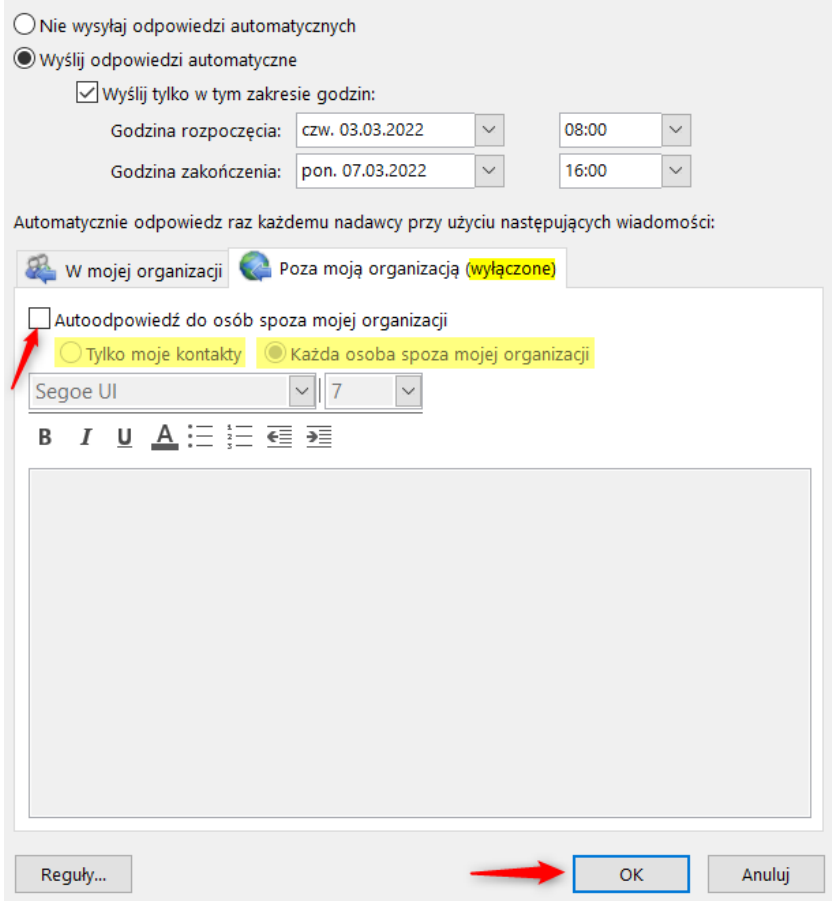